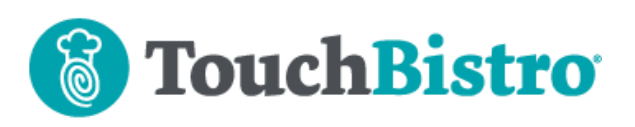

# **What's New in TouchBistro 9.3.11?**

We've made substantial changes to Item Modification. Although many are updates to the look and feel, there are some workflow changes you need to be aware of. Note as well, you will start to see some changes to your iPad reporting. No changes to reporting are in this version but you will see warnings about coming changes.

Consult these releases notes for further details about these changes and more.

#### **Need More Help?**

Emai[l support@touchbistro.com](mailto:support@touchbistro.com) if you are experiencing any issues with this update.

## **Changes to Item Modifications**

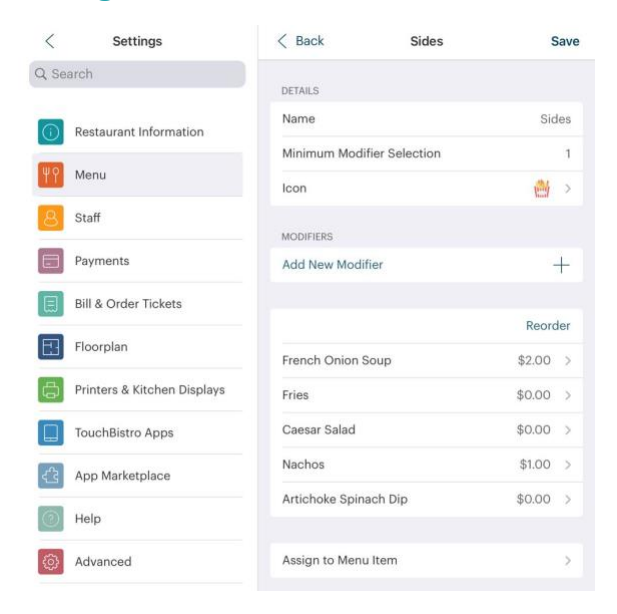

Creating modifiers has a new look and feel as well as some new workflow changes.

#### **Adding a Menu Item Modifier**

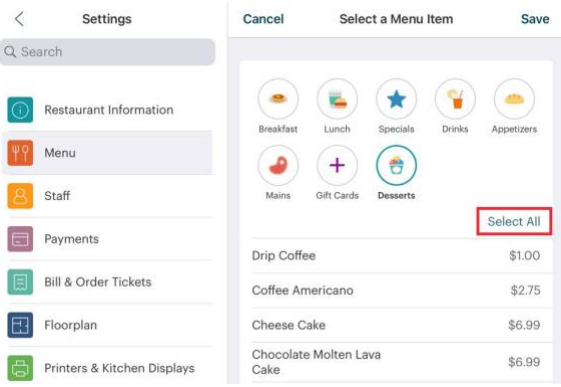

TouchBistro POS now has a Select All option to make it easier to sell multiple menu item modifiers.

#### **Associating a Modifier Group with Menu Items**

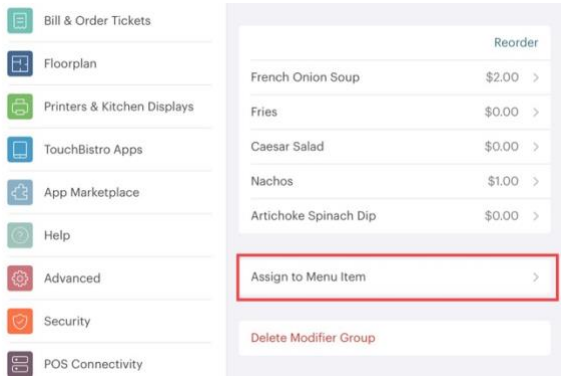

Associating a modifier group with one or more menu items is now down with the modifier group edit page. Tap Asisgn to Menu Item.

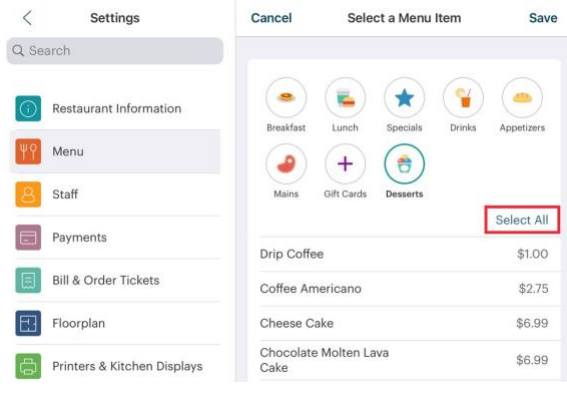

A **Select All** option is provided as well.

### TouchBistro™ V9.3.11 Release Notes **Page 1** Page 1

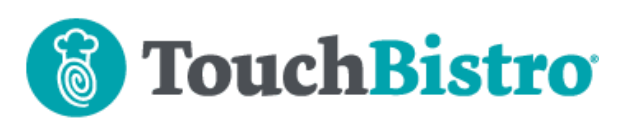

#### **Modifier Icons**

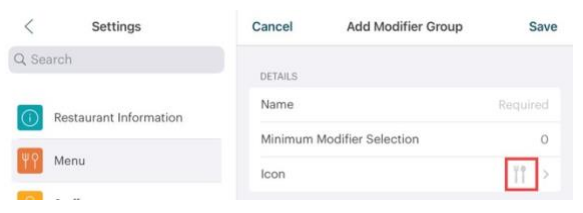

If you don't select a modifier icon, TouchBistro now defaults to one. This eliminates modifier with blank icons.

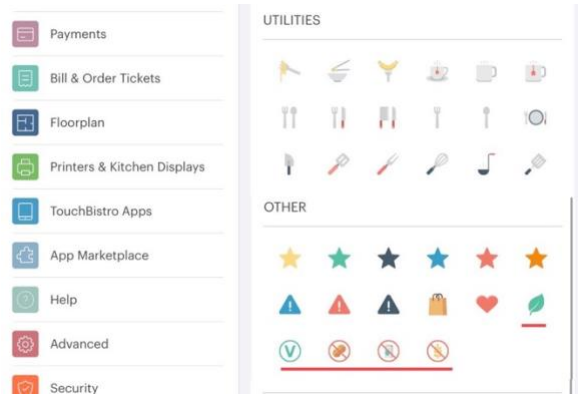

We've reorganized the modifier icon pallet. Icons are now group by **Food**, **Drink**, **Utilities** (kitchen items), and **Other**. Of note, we provide some icons that can help indicate allergy safe items or items that are vegetarian/vegan friendly.

### **Changing Modifier Groups at the Menu Item Level**

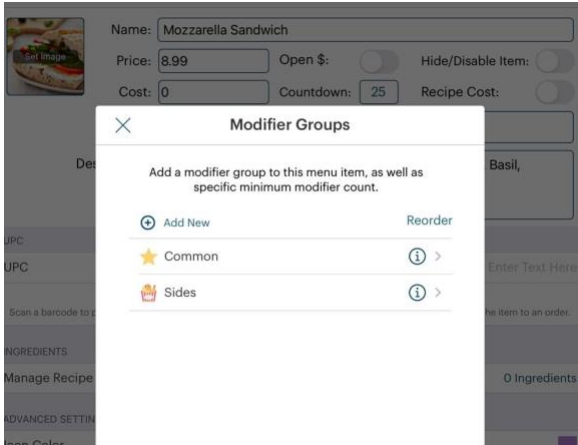

If you edit associated modifier groups at the menu item level, the pop-up screen has been updated but there are no functional changes.

### TouchBistro™ V9.3.11 Release Notes Page **2**

## **Menu Options Reorganized**

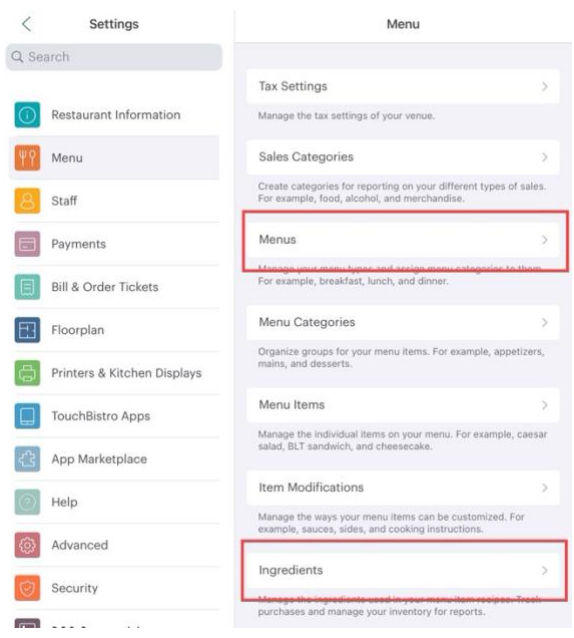

We've adjusted the location of the Menus and Ingredients options. **Menus** has been moved up in the list and **Ingredients** has been moved down.

## **Coming Changes to iPad Reporting**

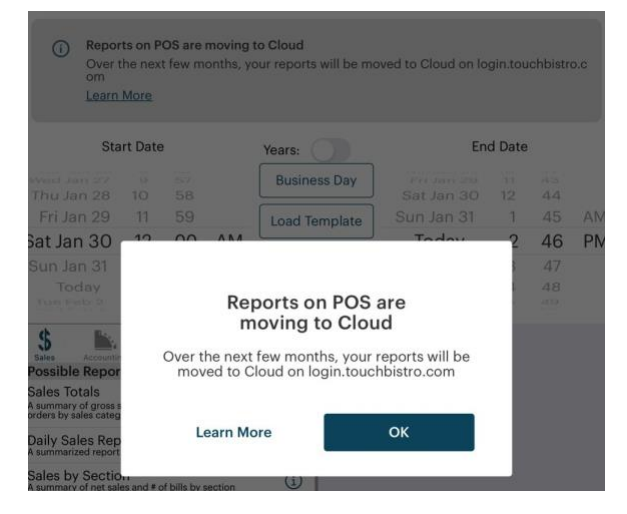

Over the next several releases we will be removing iPad reports that are duplicated on your Cloud Portal. You will see an initial pop-up warning about the coming changes. As well, the iPad reports screen will have a permanent reminder. Tap Learn More for additional information.